## Bergnet **Teknik Destek Hizmeti** Uzak Erişim Yöntemi

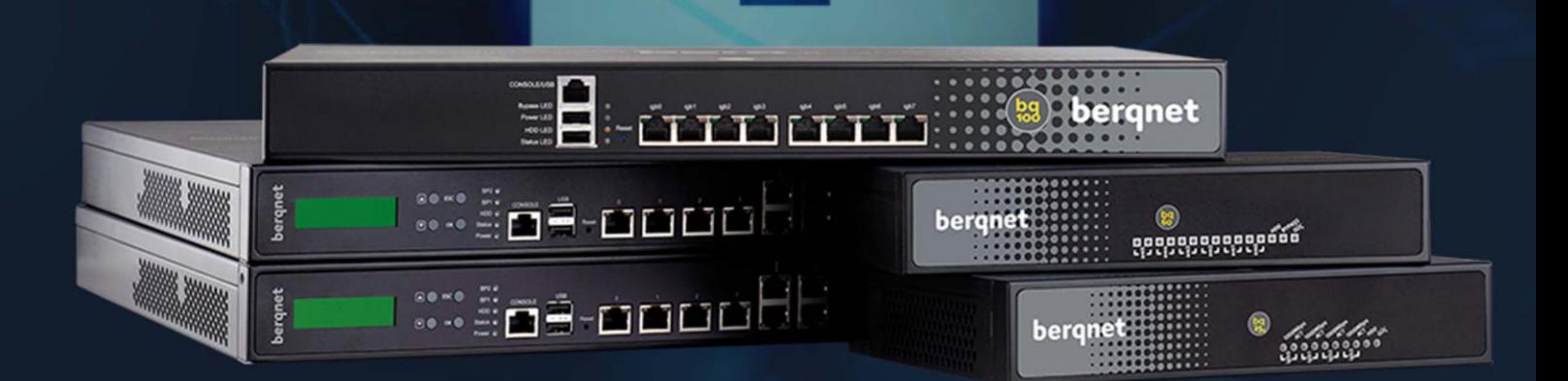

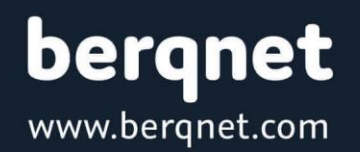

 $\mathbf{C}$ 

0850 577 23 77

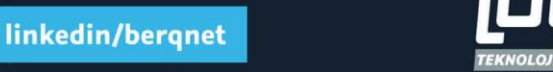

## **Berqnet Teknik Destek Hizmeti - Uzak Erişim Yöntemi**

Kişisel Verilerin Korunması Kanunu (KVKK) ve veri güvenliği gereklilikleri kapsamında 01 Aralık 2021 tarihinden itibaren Berqnet teknik destek ekibimizin uzak bağlantı erişimlerinde **Logmein Rescue** programı kullanılmaya başlanacaktır. Belirtilen tarihten itibaren bu program dışındaki uzak bağlantı programlarının (Teamviewer, Anydesk, Alpemix vb.) kullanılması mümkün olmayacaktır.

Berqnet teknik destek ekibinin Logmein Rescue programıyla cihazlara uzaktan erişimi gerektiğinde izlenmesi gereken adımlar aşağıda açıklanmıştır.

Adım 1: Kurumsal websitemiz'de ([https://berqnet.com/](https://berqnet.com/destek)) yer alan Destek & Eğitim [\(https://berqnet.com/destek\)](https://berqnet.com/destek) bölümüne girilir.

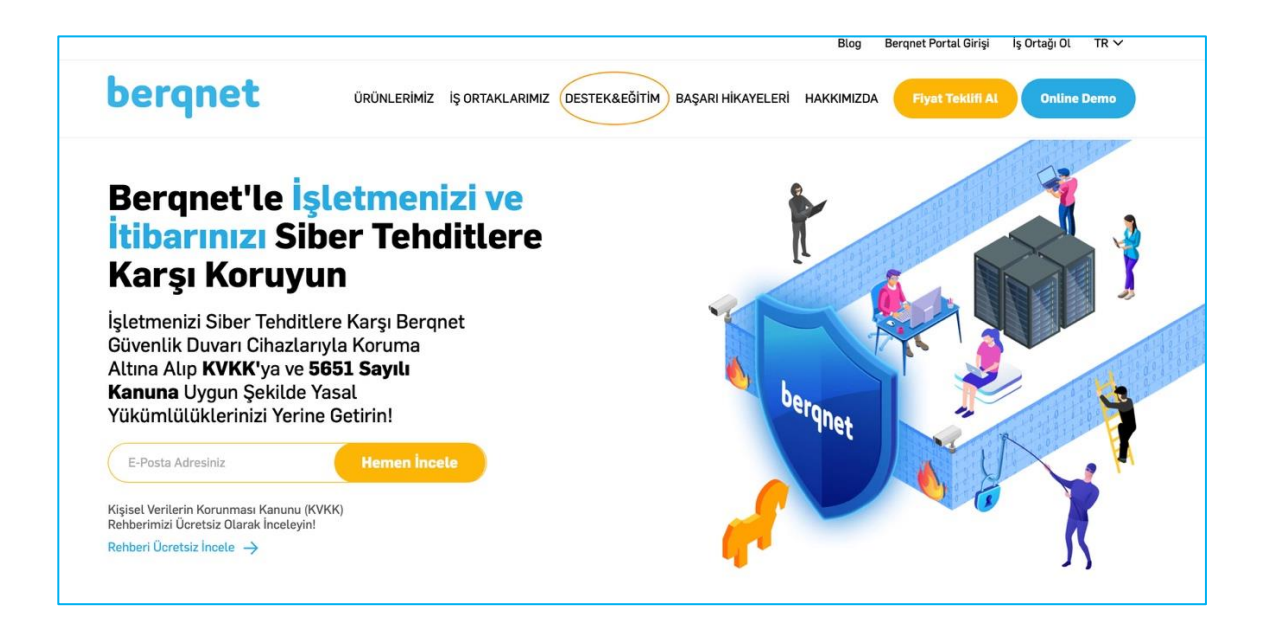

Adım 2: Karşınıza gelen ekrandaki En Çok Arananlar bölümünün altında yer alan Güvenli Bağlantı butonuna basılır.

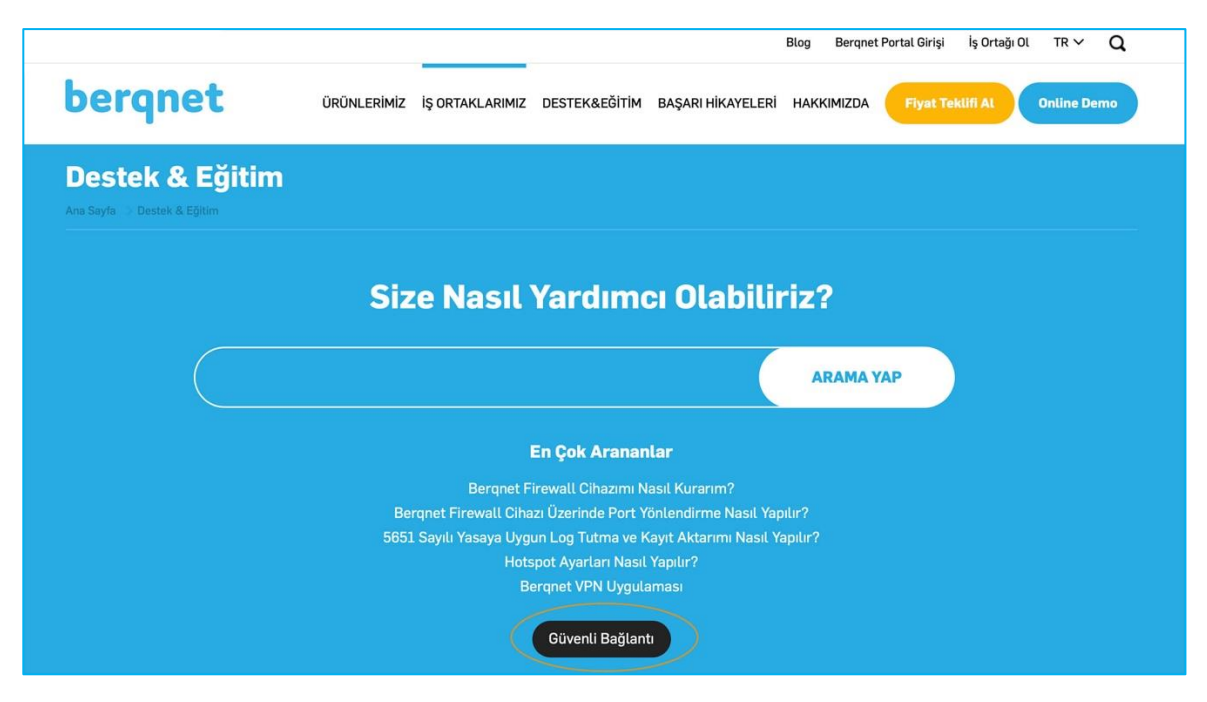

Adım 3: Açılan sayfada bağlantı kodunun girilmesi gerekmektedir. Bu kod her uzak bağlantı oturumu için Berqnet teknik destek ekibi tarafından oturuma özel olarak verilmektedir. Verilen bağlantı kodu açılan sayfadaki ilgili alan girilir.

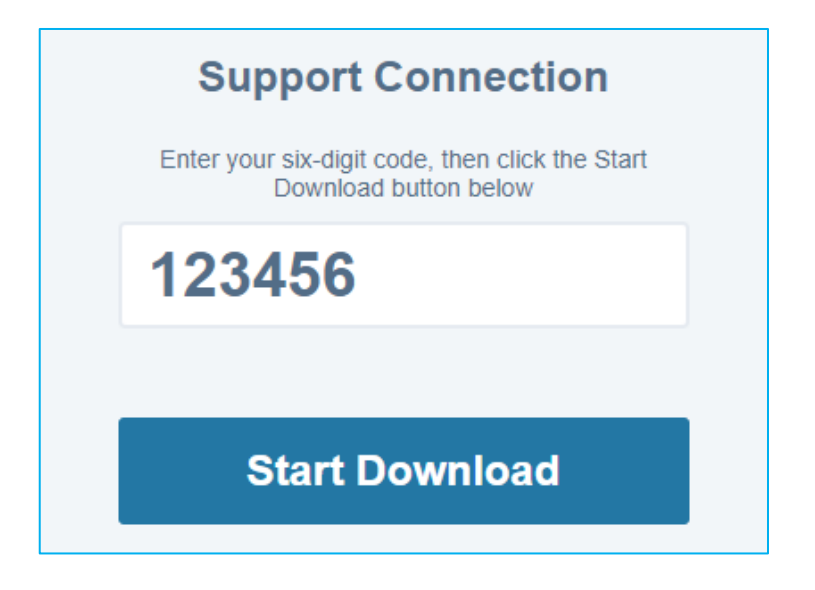

Adım 4: Start Download (İndirmeyi Başlat) butonuna basarak Logmein Rescue uzak erişim uygulaması indirilir. Her yeni uzak bağlantı oturumu için yeni bağlantı kodu ile birlikte bu programın da tekrar indirilmesi gerekecektir.

Adım 5: İndirilen uygulama açılır ve talep edilen izinler kabul edilir.

Adım 6: Uzak bağlantı oturumu yukarıdaki işlemlerden sonra başlamış olur.

## Türkiye'nin Yerli Firewall'u Berqnet'le Tanışın!

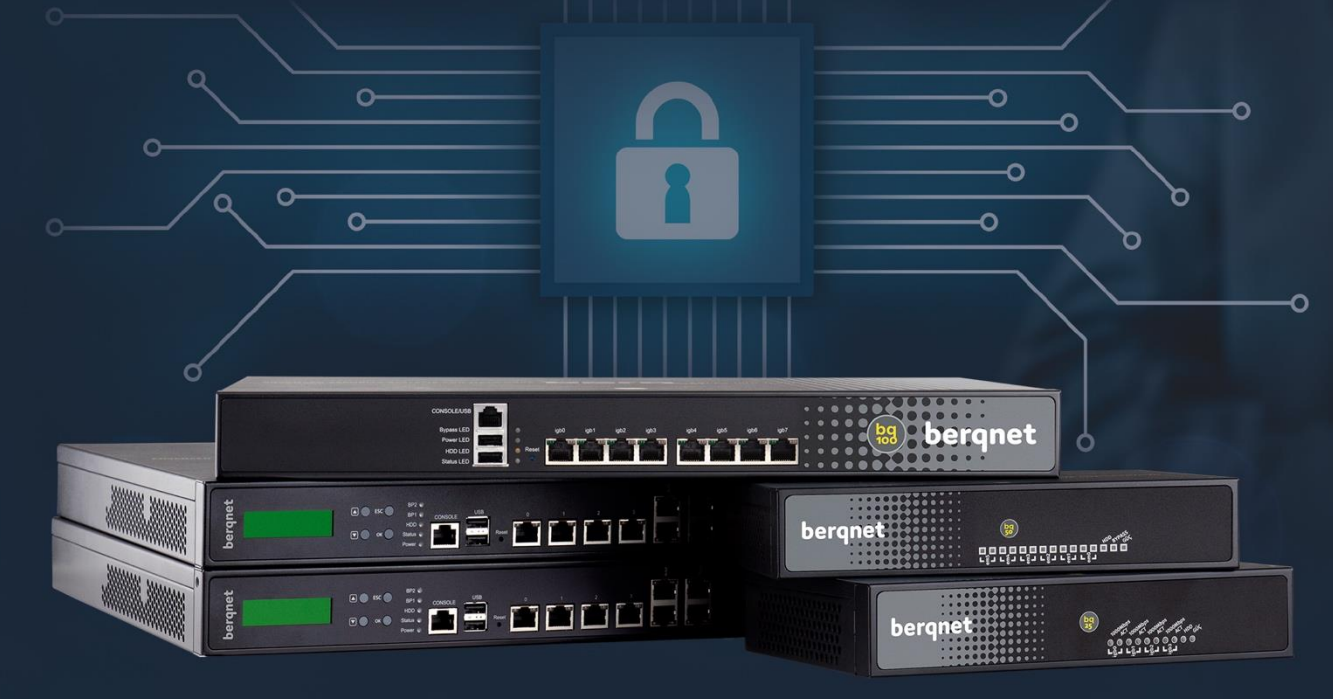

**Kolay Kurulum ve Kolay** Yönetim

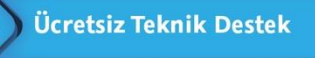

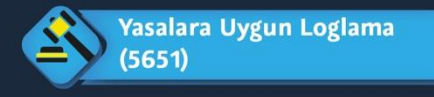

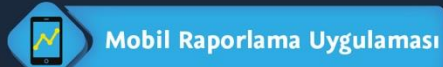

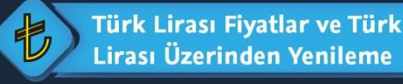

**TR** 

%100 Yerli AR-GE

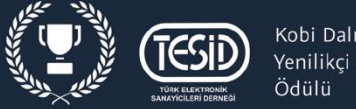

berqnet

www.bergnet.com

Kobi Dalında Yenilikci Ürün

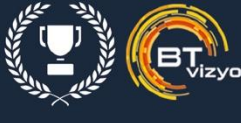

Yılın En İyi Yerli Güvenlik Yazılımı Ödülü

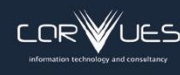

Güvenlik Testlerinden Başarıyla Geçmiş ve Tescillenmistir

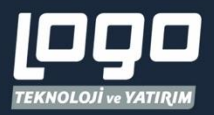

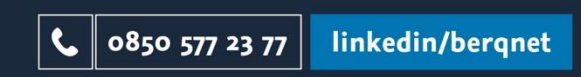